## **ROCK** Referência Técnica - P&R

- 1. P: Quando eu instalo o Windows 8.1 em modo GPT, tem uma marca d'água no canto inferior direito que diz "Secure boot isn't configured correctly". Como eu posso corrigir isso ?
	- R: Por favor entre em BIOS\Security para ativar a opção [Secure Boot] e escolha Install Default Secure Boot Keys, e então pressione [F10] para salvar as configurações e reiniciar o sistema.

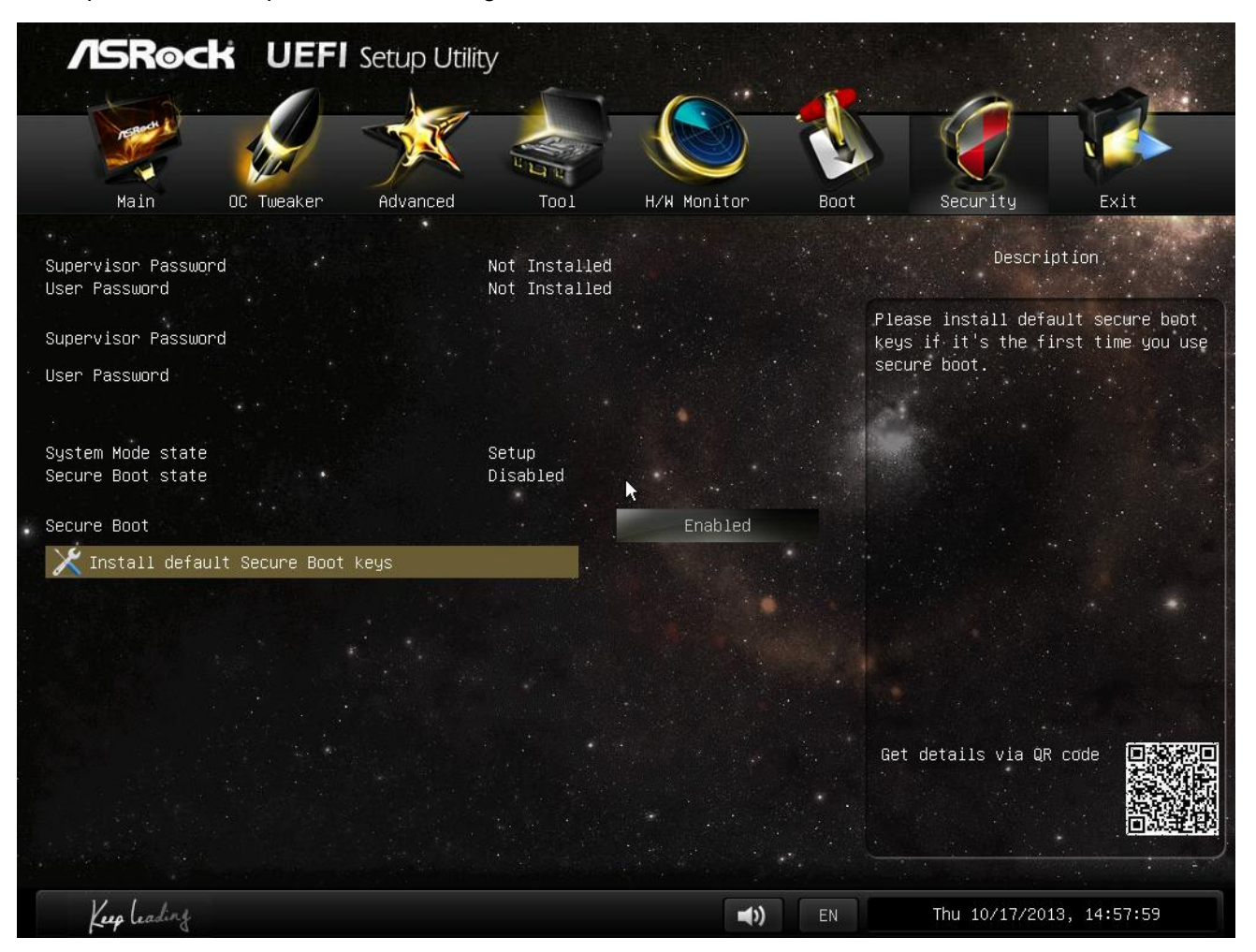

- 2. P: Quando eu uso o Sunlogin App para controlar meu sistema através de um dispositivo Android, há uma mensagem de erro durante o controle remoto. Como eu resolvo este problema?
	- R: Por favor atualize para a última versão do cliente Sunlogin no PC e no dispositivo a partir do website da Sunlogin: http://sunlogin.oray.com/en/download/
- 3. P: Meu sistema DN2800MT fica com a tela distorcida através do painel LVDS na tela de boot do Windows 7. O que eu devo fazer?
	- R: Como a vBIOS requer diferentes configurações para o Windows 7, você pode encontrar este sintoma durante a inicialização.

Por favor atualize a versão de BIOS correspondente para seu sistema a partir de nosso: http://www.asrock.com/ipc/overview.asp?Model=DN2800MT&cat=Download&os=BIOS